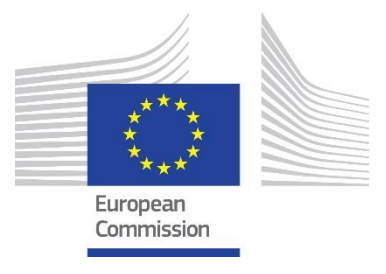

# **GUIDE FOR APPLICANTS AND BENEFICIARIES**

#### **CREATIVE EUROPE MEDIA DATABASE:**

## **CREATING FILM QUALIFICATION REQUEST FOR BENEFICIARIES OF THE DISTRIBUTION AND SALES AGENT SCHEMES**

- **1. Go to** <https://creative-europe-media-database.eacea.ec.europa.eu/welcome>
- **2.** To find your film, **type** the original title, film ID or the director's name in the **"Search"** field.

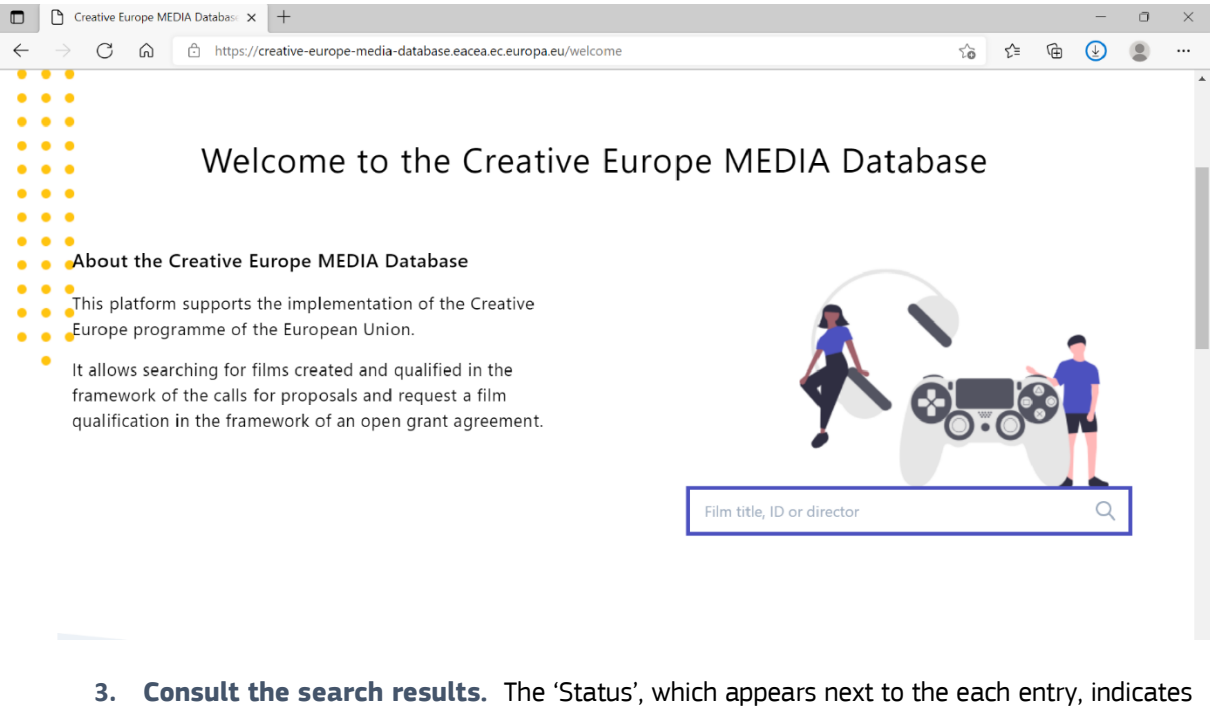

- the current stage of the film qualification process. Possible status updates:
- **Submitted** film was submitted by a user for the review.

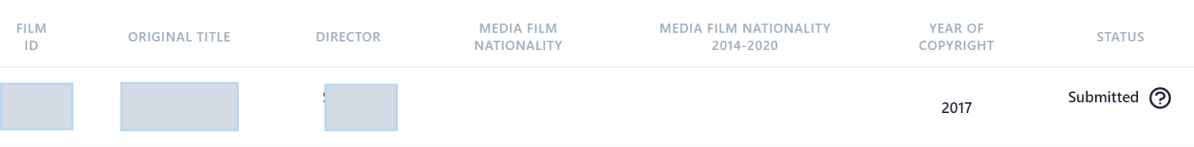

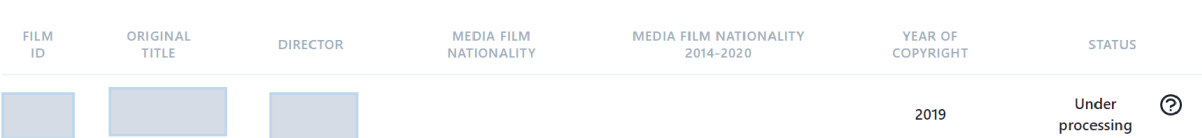

### **Under processing** - information provided by a user is being reviewed by the EACEA staff

 **Missing information** - EACEA does not have all the elements to qualify the film. For more info, please contact [EACEA-MEDIA-DB@ec.europa.eu](mailto:EACEA-MEDIA-DB@ec.europa.eu)

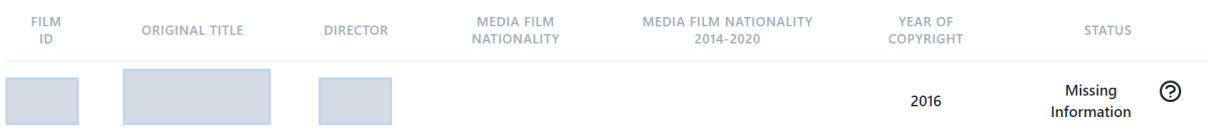

 **Criteria not met** - film qualification request has been reviewed by the EACEA staff. The film does not meet the criteria set by MEDIA. For more info, please contac[t EACEA-MEDIA-](mailto:EACEA-MEDIA-DB@ec.europa.eu)[DB@ec.europa.eu](mailto:EACEA-MEDIA-DB@ec.europa.eu)

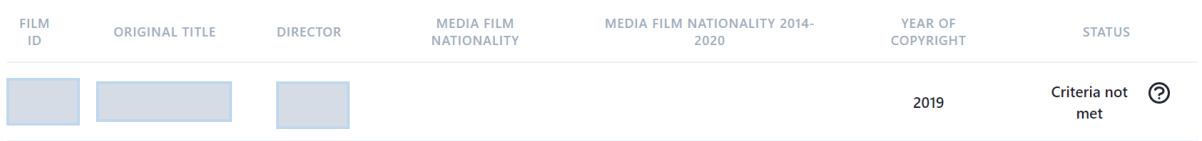

 **Processed -** film qualification request has been reviewed by the EACEA staff. You can now verify if the film nationality is eligible for your Call.

**IMPORTANT:** Please, always consult the information provided for the film. The film is considered eligible only if the status is '**Processed' + the nationality and the year of the copyright is eligible for your Call**.

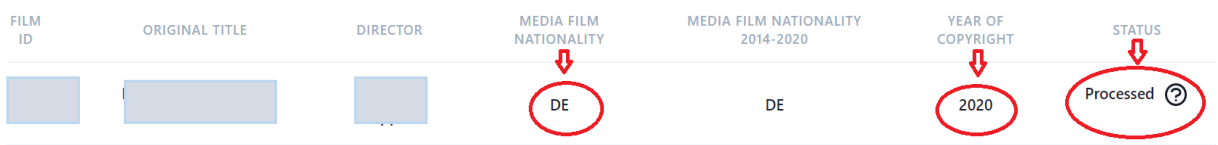

**4.** If you cannot find the film you are looking for, you can submit the new request by clicking '**Create your Movie Fiche".**

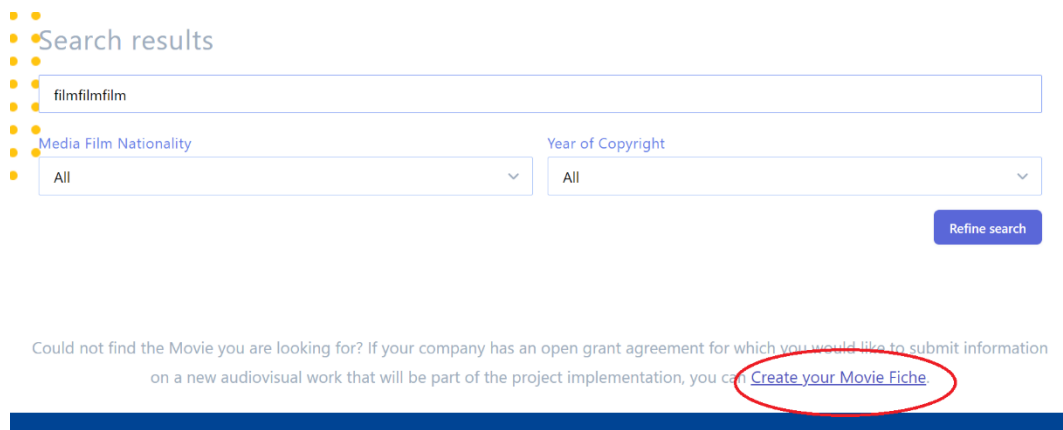

**5.** Enter your **email address** and **EU Login** password.

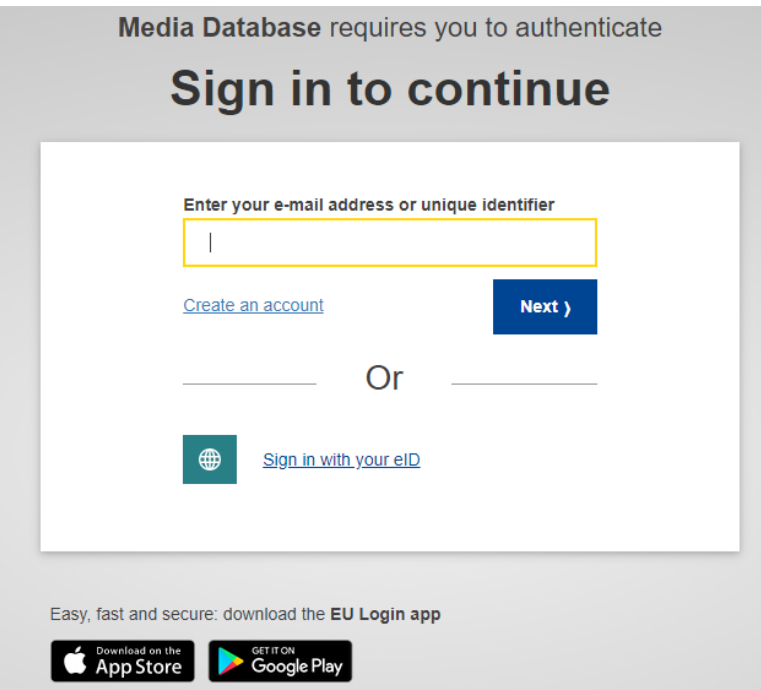

**6.** In the pop-up message, **provide the entire grant agreement information**. Please note, that the possibility to submit film qualification request through the MEDIA Database and outside the application process, **is only given to the beneficiaries with the open running projects.**

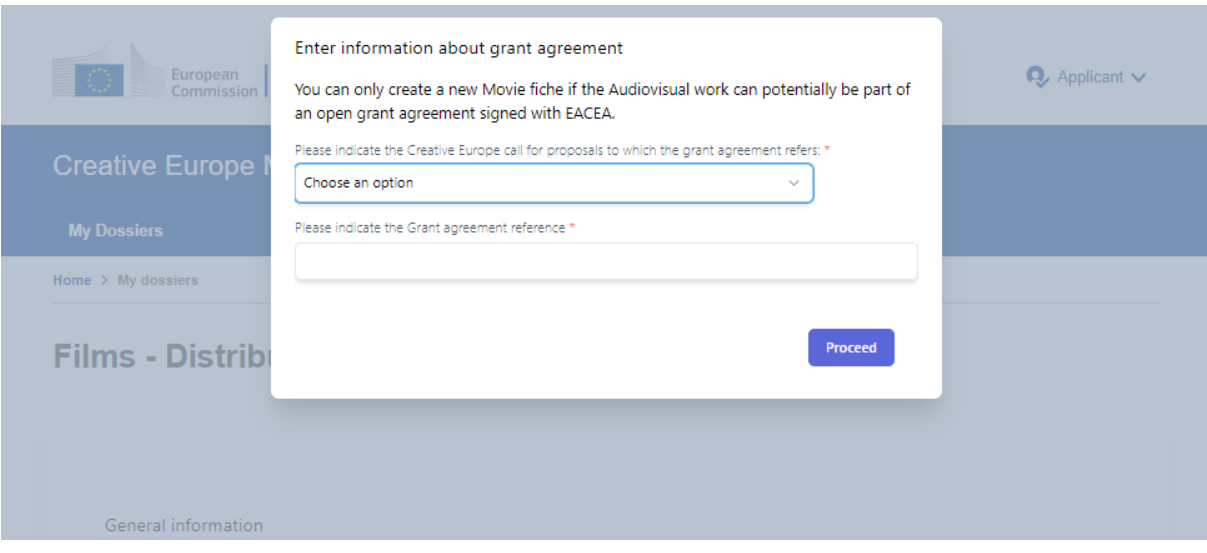

# **7. Fill in** the film qualification and click **'Submit'**.

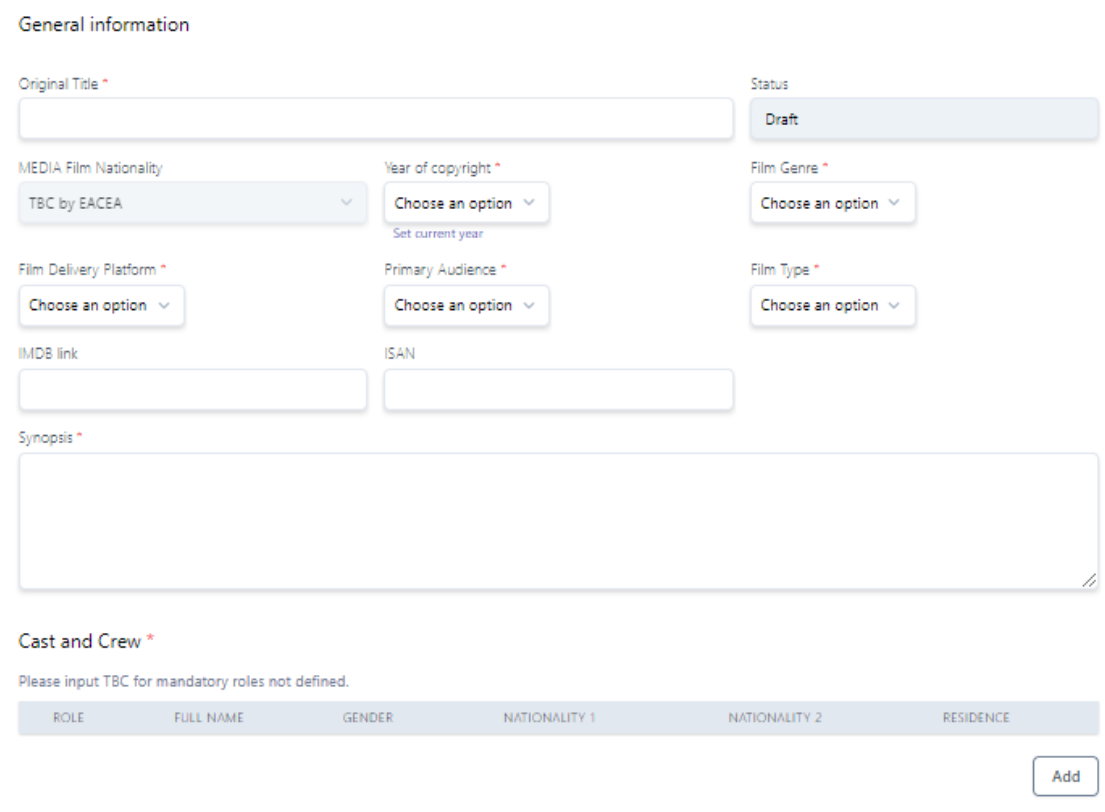

**8.** Receive **email notifications** informing about the qualification process and status updates.

Please note, that as soon as you submit the film qualification form, you can no longer modify it. You will receive the **email notification confirming your submission**. If you are willing to provide additional information after the submission, please contact the staff by email [EACEA-MEDIA-DB@ec.europa.eu.](mailto:EACEA-MEDIA-DB@ec.europa.eu)

For your convenience, you will also receive a **confirmation email as soon as your film qualification request is reviewed.** In case some information is missing, EACEA staff will contact you by email.

You can consult the status of your submitted film at any moment by using the search box of the MEDIA database<https://creative-europe-media-database.eacea.ec.europa.eu/search>